## **<epam>**

## TEST AUTOMATION INTRO

**10 JAN 2018**

#### DANILA MOROKOV

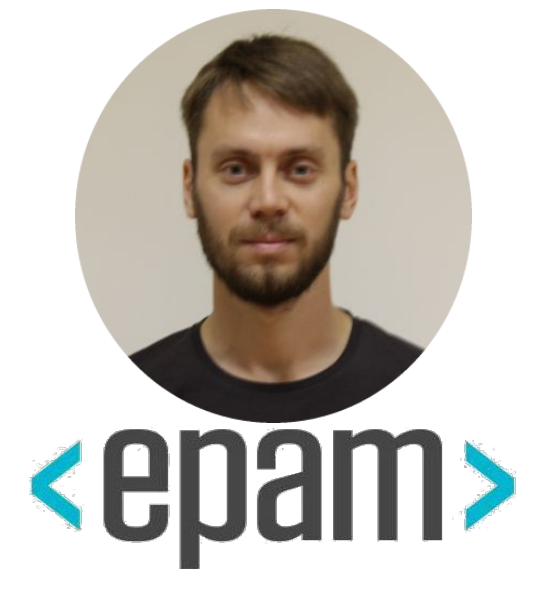

Lead QA Automation In Testing Automation 6 years

UI WEB Testing API REST Testing Performance / Stability Testing Security Testing

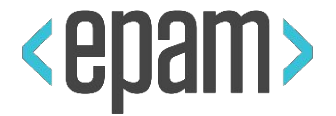

## **UI Automation. Selenium**

- **• Test runs and project structure**
	- **•Maven**

PLAN

- **•TestNg / JUnit**
- **• PageObjects, Locators. TestNg and Selenium**
- **• Html Elements. Selenide. Best Practices UI Testing.**
- **• CI. Jenkins. Allure Reporting**
- **• BDD, TDD, KDT, DDT**

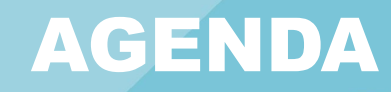

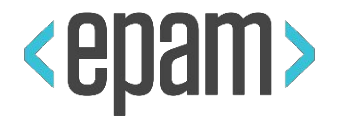

- **• Why Selenium**
- **• Simple tests**
- **• WebDriver features. Setup driver**
- **• Work with WebElements**
- **• Action builder**
- **• JavaScript executor**
- **• Screenshot maker**

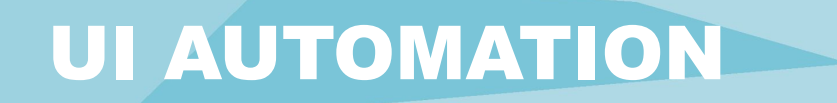

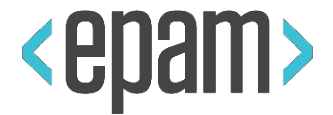

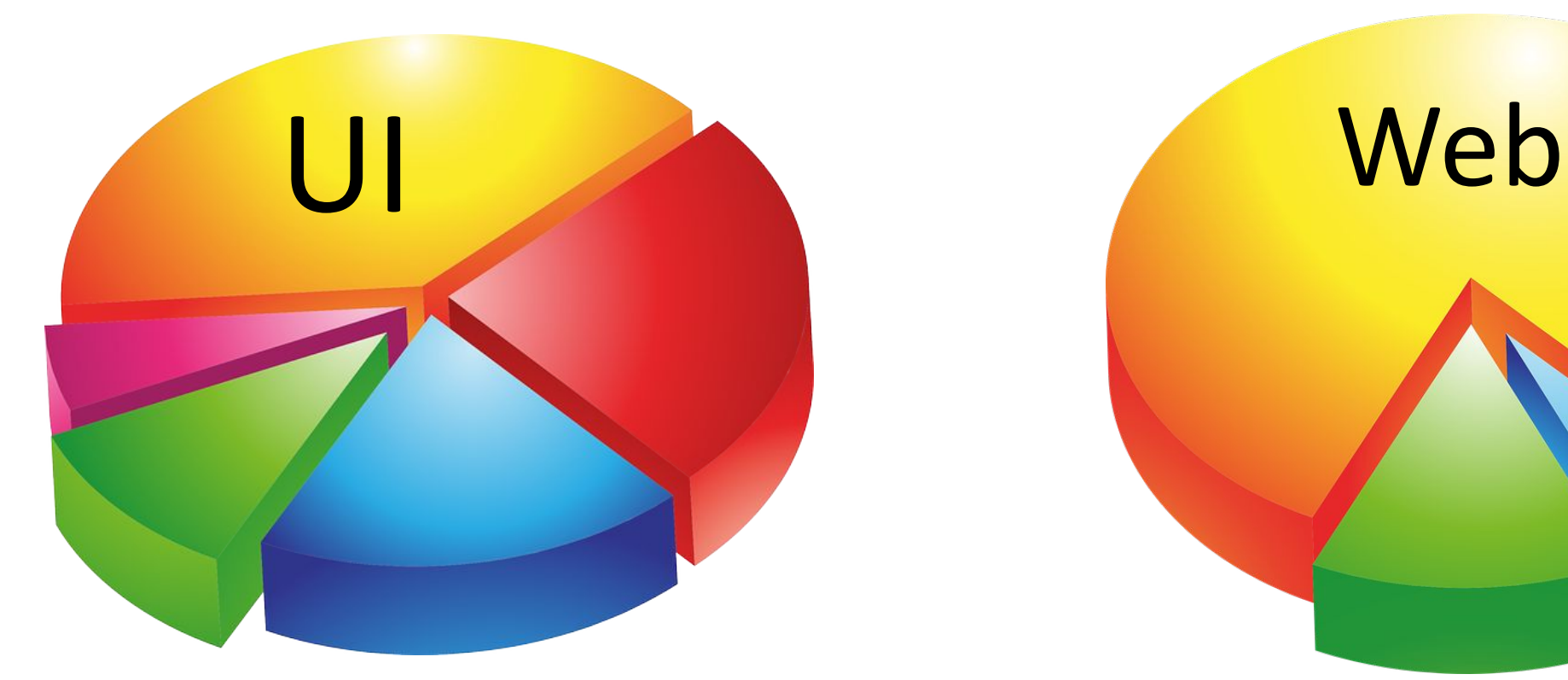

## Testing kinds UI testing kinds

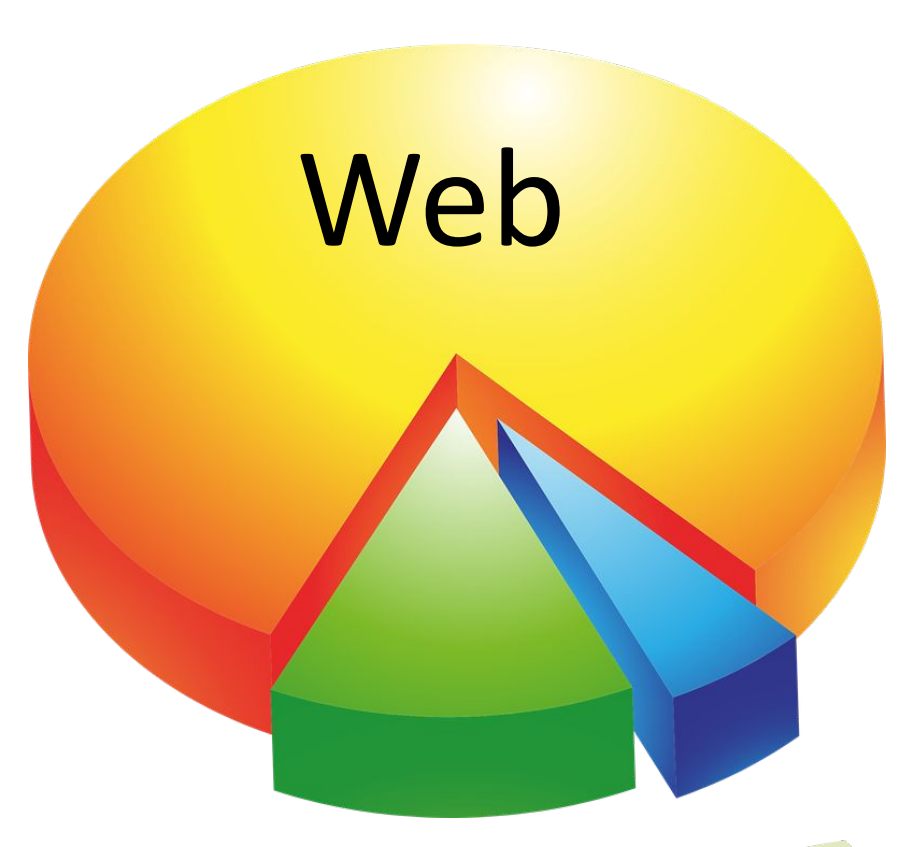

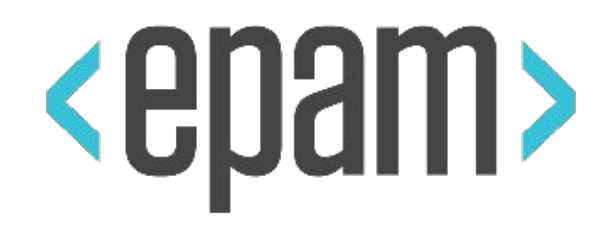

## MAVEN

## UI AUTOMATION?

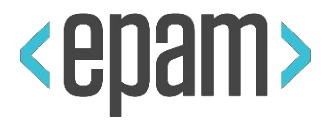

- **• Build Java project**
- **• Resolve dependencies**
- **• Manage project modules**
- **• POM.xml inheritance**

### BUILD JAVA PROJECT

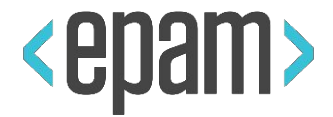

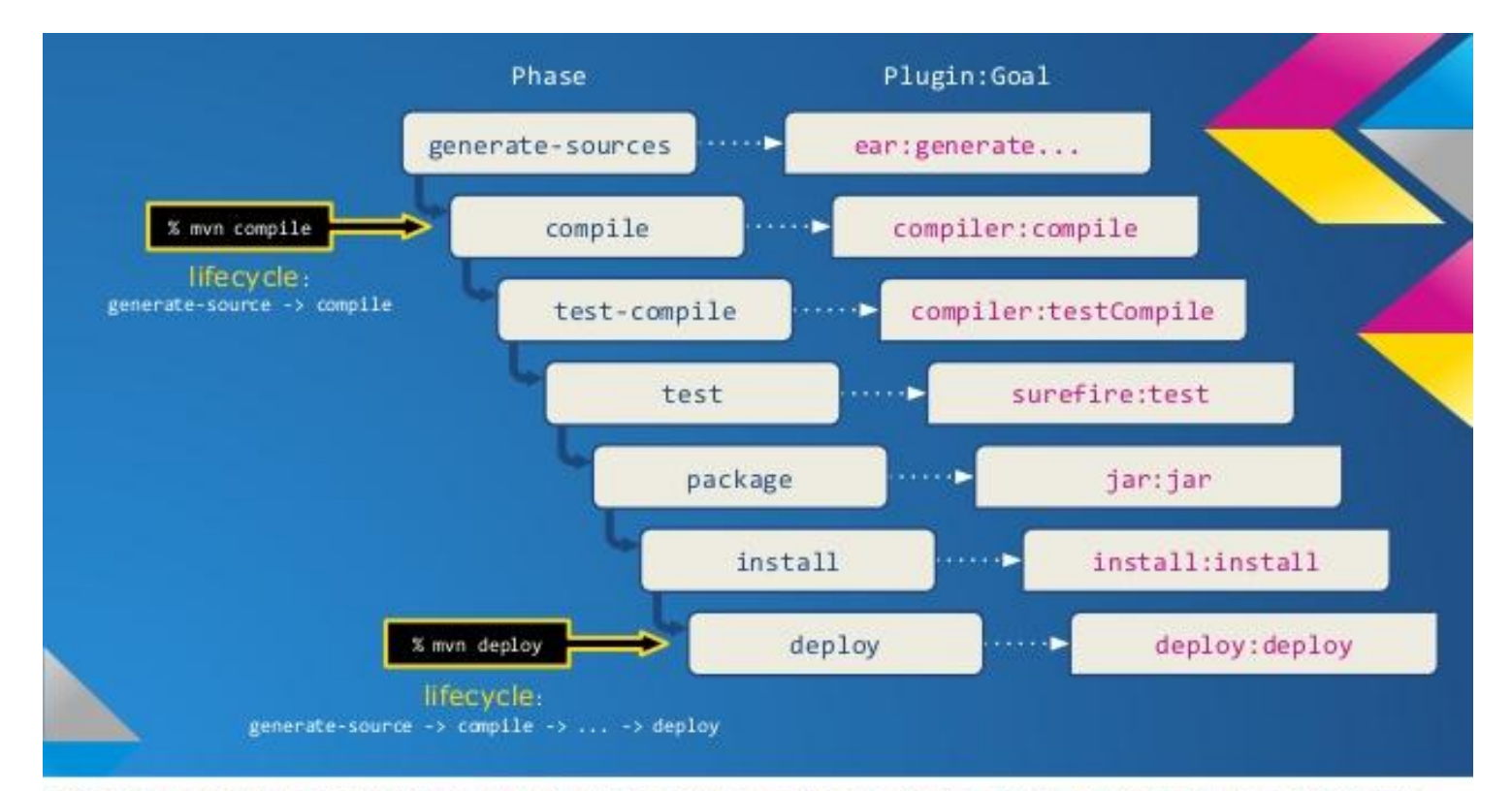

Lifecycle is just like a lazy package that is made of Phases. It helps you to execute multiple Goals sequentially.

## DEPENDENCIES

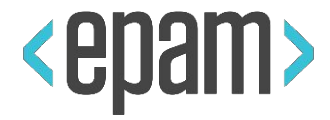

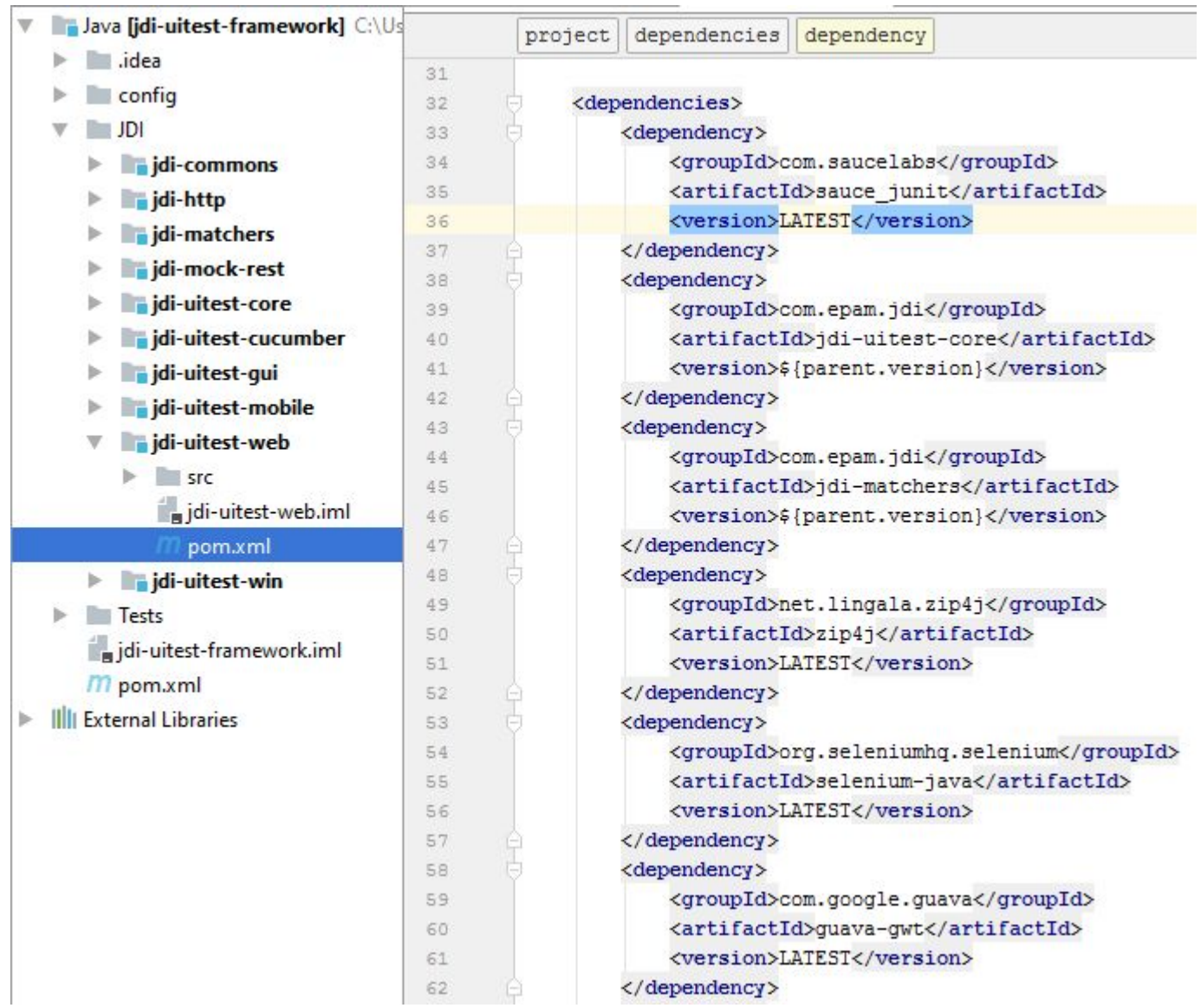

## MODULES AND INHERITANCE

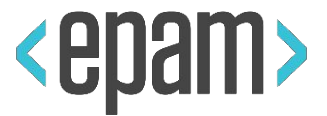

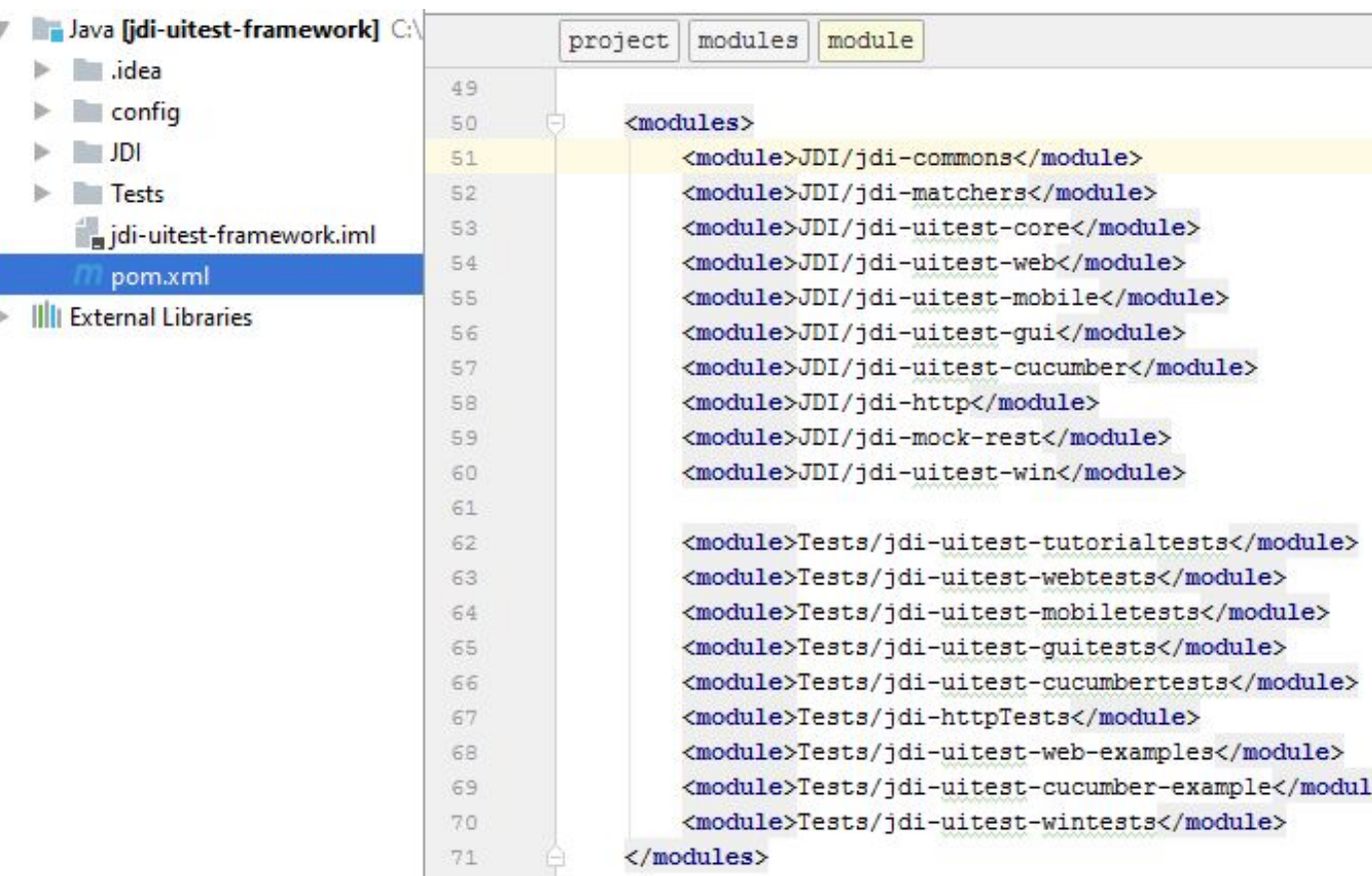

## MODULES AND INHERITANCE

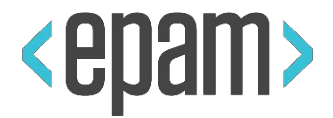

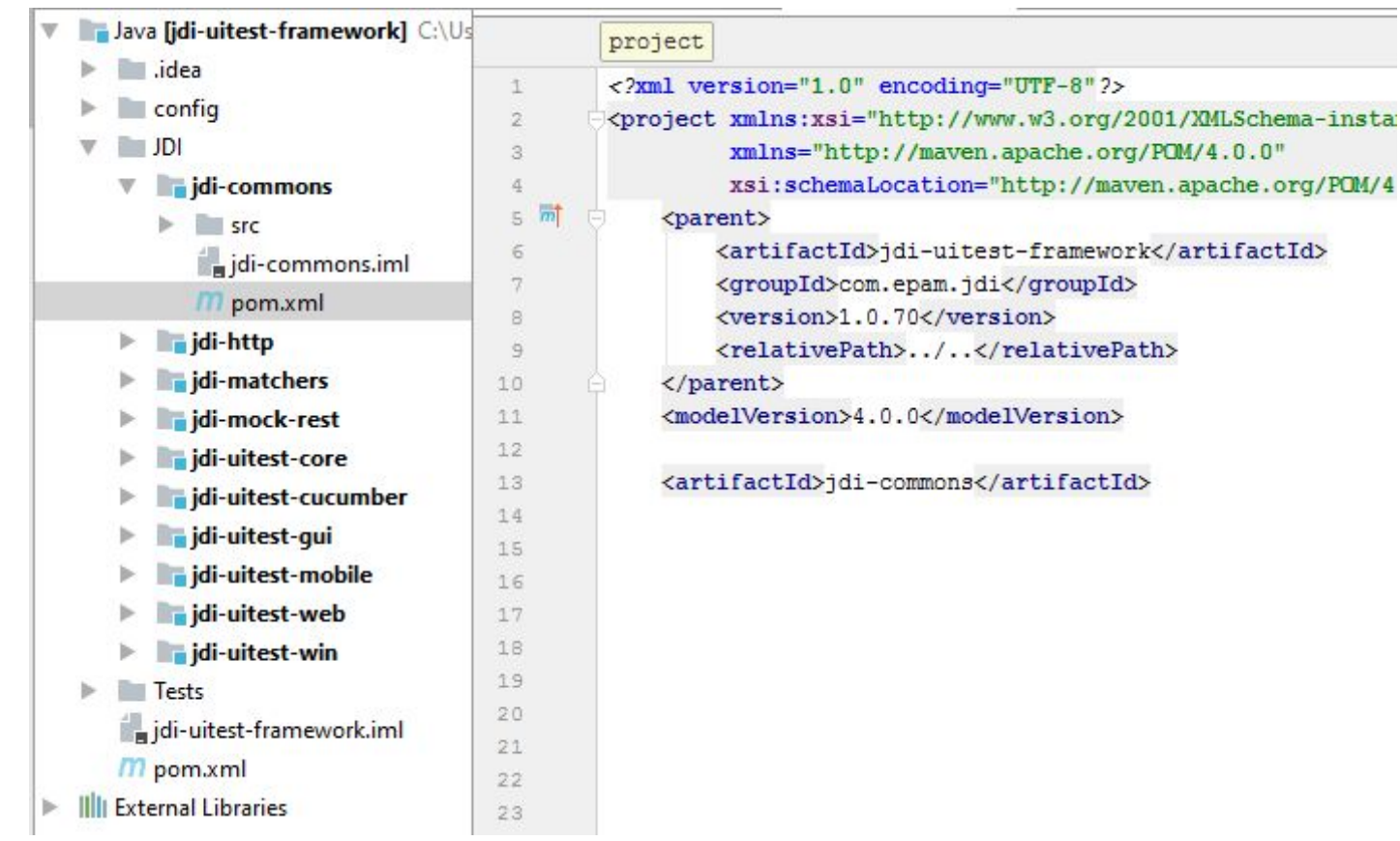

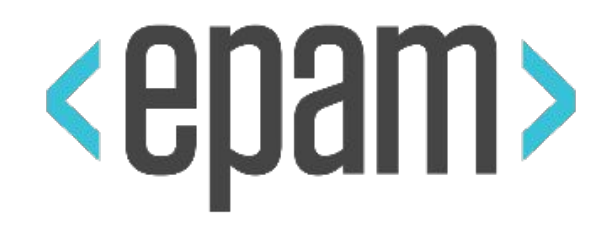

## TESTNG

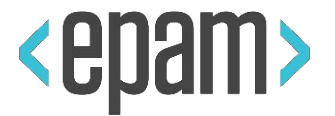

TestNG is a testing framework inspired from JUnit and NUnit but introducing some new functionalities that make it more powerful and easier to use.

TestNG is designed to cover all categories of tests: unit, functional, end-to-end, integration, etc...

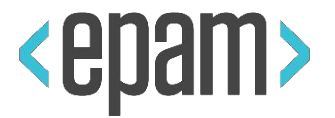

## • Annotations.

- Run your tests in pools with various policies available.
- Flexible test configuration.
- Support for data-driven testing (with @DataProvider).
- Support for parameters.
- Powerful execution model (no more TestSuite).
- Supported by a variety of tools and plug-ins (IDEA, Maven, ...).

## ANNOTATIONS

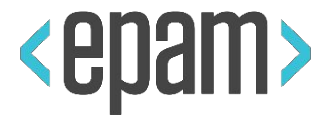

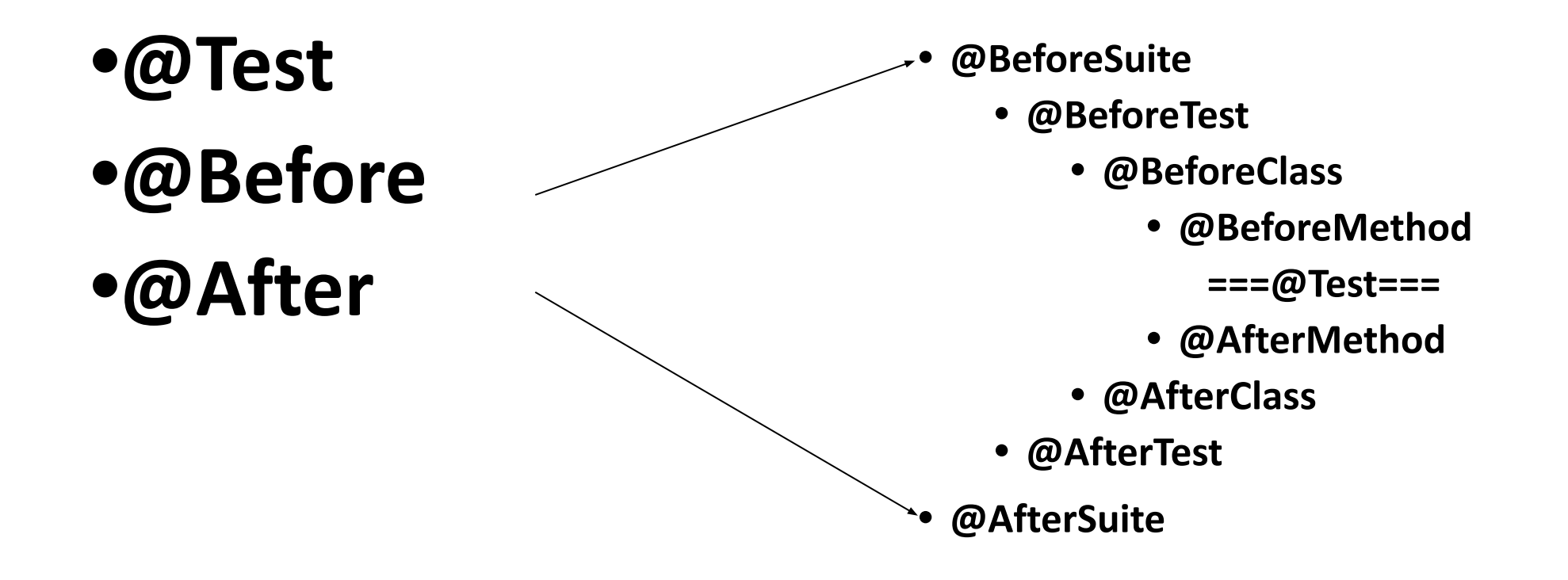

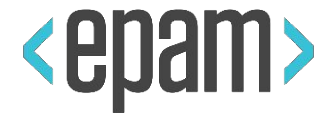

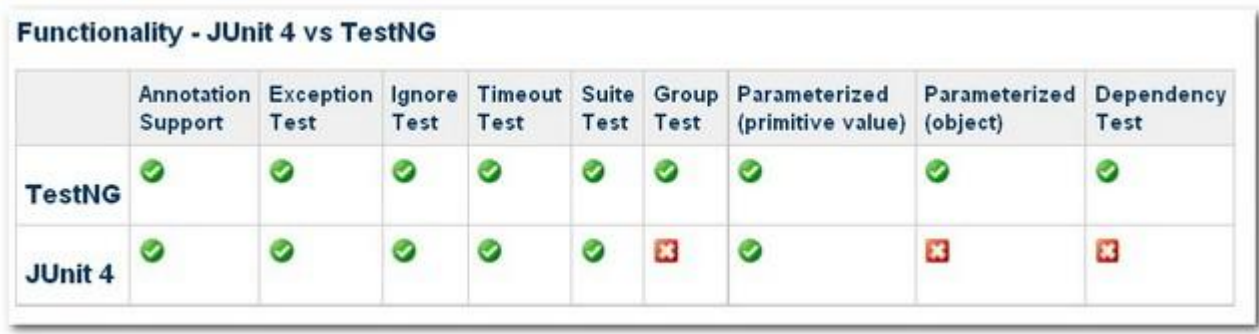

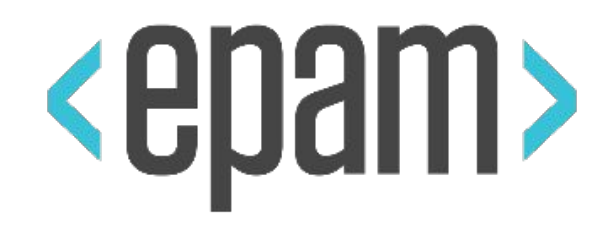

## SELENIUM

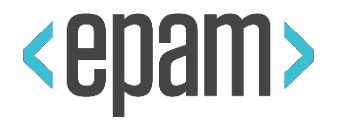

- Most popular UI testing Framework
- Every OS, Browser and Platform
- Open Source
- Large Community
- Very flexible to operate with any UI
- Support Multithreading

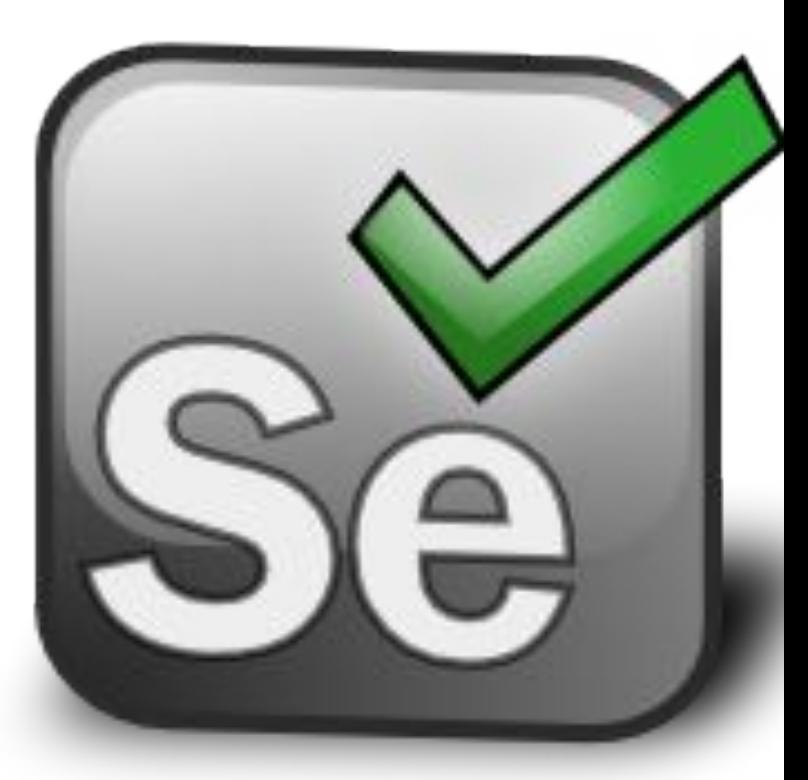

SELENIUM

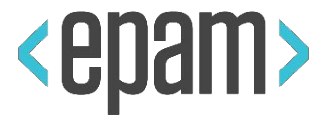

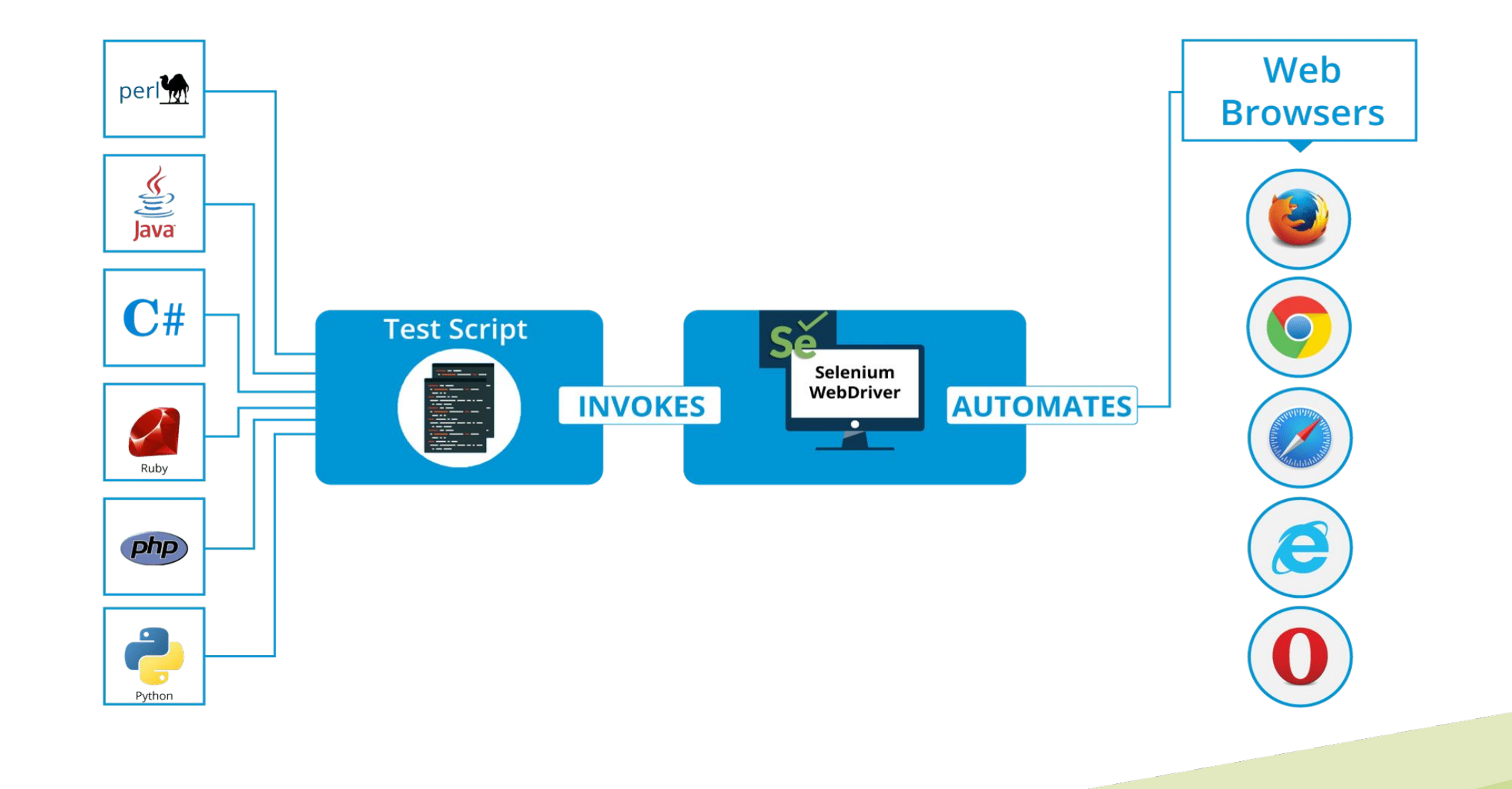

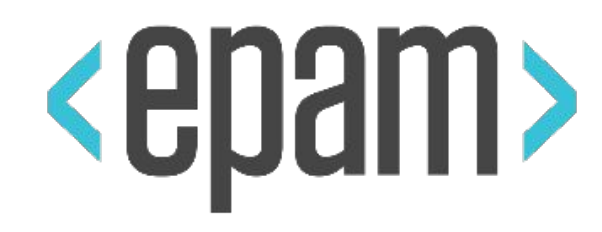

## WEB DRIVER

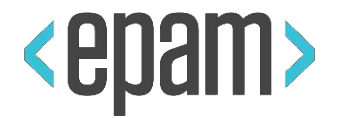

}

## public void **simpleTest**() { WebDriver **driver** = new FirefoxDriver(); **driver**.**navigate().to**("https://www.epam.com");

## WEB DRIVERS

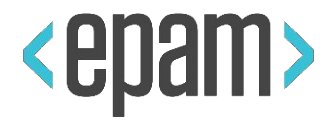

### @Test

}

## public void **simpleTest**() { setProperty("webdriver.chrome.driver", "C:/Selenium/chromedriver.exe"); WebDriver **driver** = new ChromeDriver(); **driver**.**navigate().to**("https://www.epam.com");

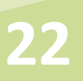

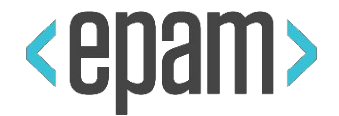

}

```
public void simpleTest() {
```
- setProperty("webdriver.chrome.driver", "C:/Selenium/chromedriver.exe");
- WebDriver **driver** = new ChromeDriver();
- **driver**.**navigate().to**("https://www.epam.com");
- Assert.assertEquals(**driver**.**getTitle**(), "EPAM | Software Product Development Services");

**driver**.close();

## DEMO: SIMPLE TEST

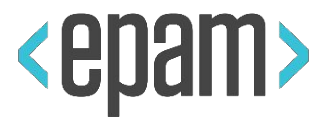

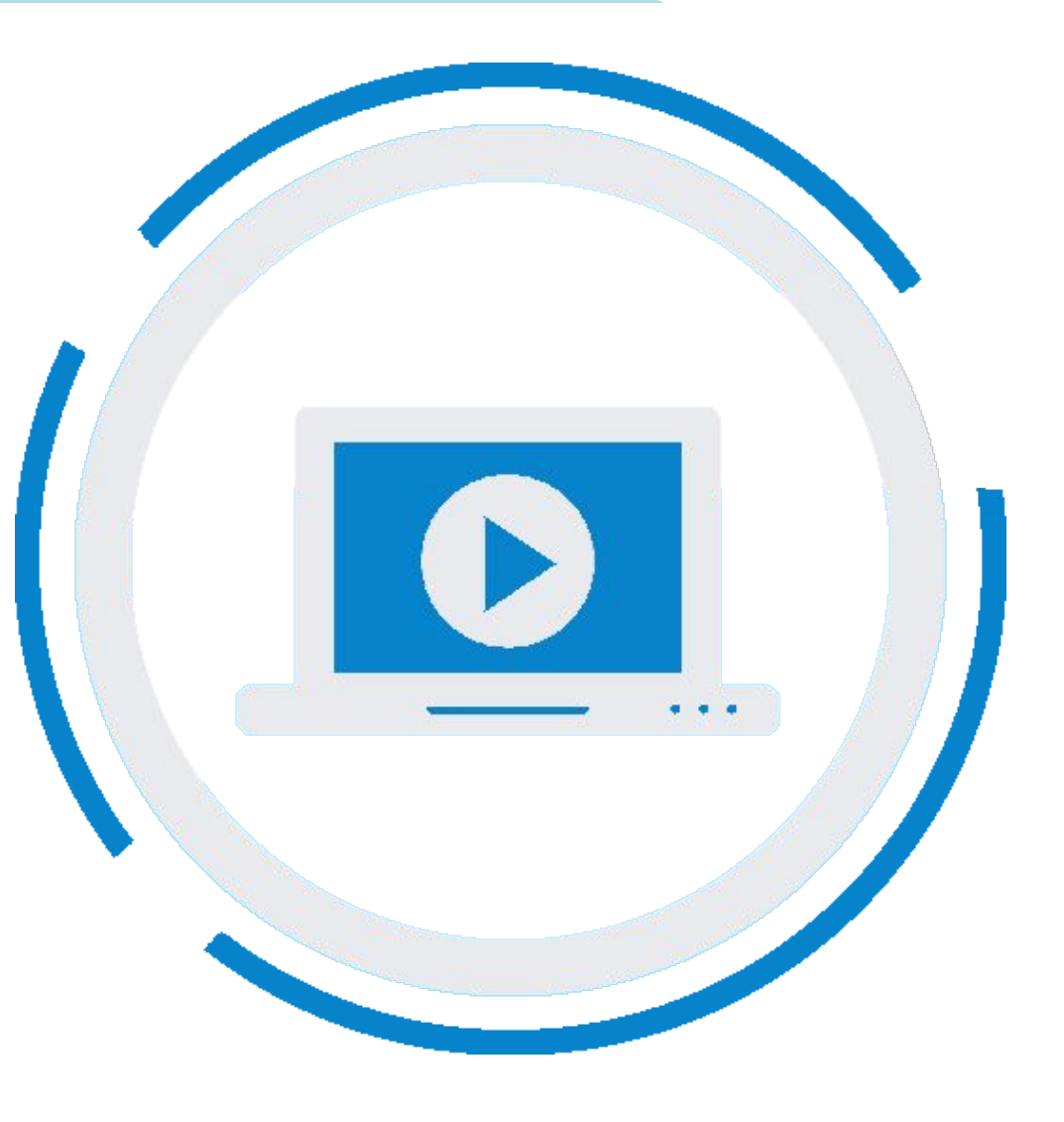

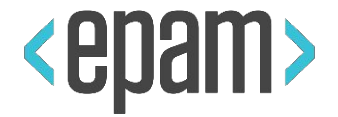

}

- public void simpleTest() {
	- new **FirefoxDriver**();
	- new **ChromeDriver**();
	- new **InternetExplorerDriver**();
	- new **HtmlUnitDriver**();
	- new **SafariDriver**();
	- new **RemoteWebDriver**(remoteUrl, remoteCapabilities);

## CAPABILITIES

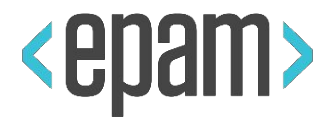

#### @Test

}

### public void simpleTest() {

```
DesiredCapabilities cap = DesiredCapabilities.internetExplorer();
```

```
cap.setJavascriptEnabled(true);
```

```
cap.setBrowserName("chrome");
```

```
cap.setPlatform(Platform.ANDROID);
```

```
cap.setVersion("37.0");
```

```
new InternetExplorerDriver(cap);
```
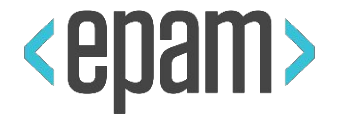

}

public void simpleTest() {

- driver.manage().**window**().getPosition();
- driver.manage().**window**().maximize();
- driver.manage().**window**().setSize(new Dimension(1024, 768));
- driver.manage().**timeouts**().implicitlyWait(2, TimeUnit.*SECONDS*);
- driver.manage().**timeouts**().pageLoadTimeout(10, TimeUnit.*SECONDS*);
- driver.manage().**timeouts**().setScriptTimeout(3, TimeUnit.*SECONDS*);
- driver.manage().**deleteAllCookies**();
- driver.manage().**addCookie**(new Cookie("name", "value"));

## DEMO: DRIVER SETUP

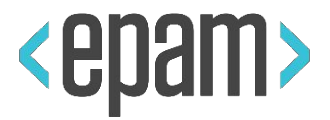

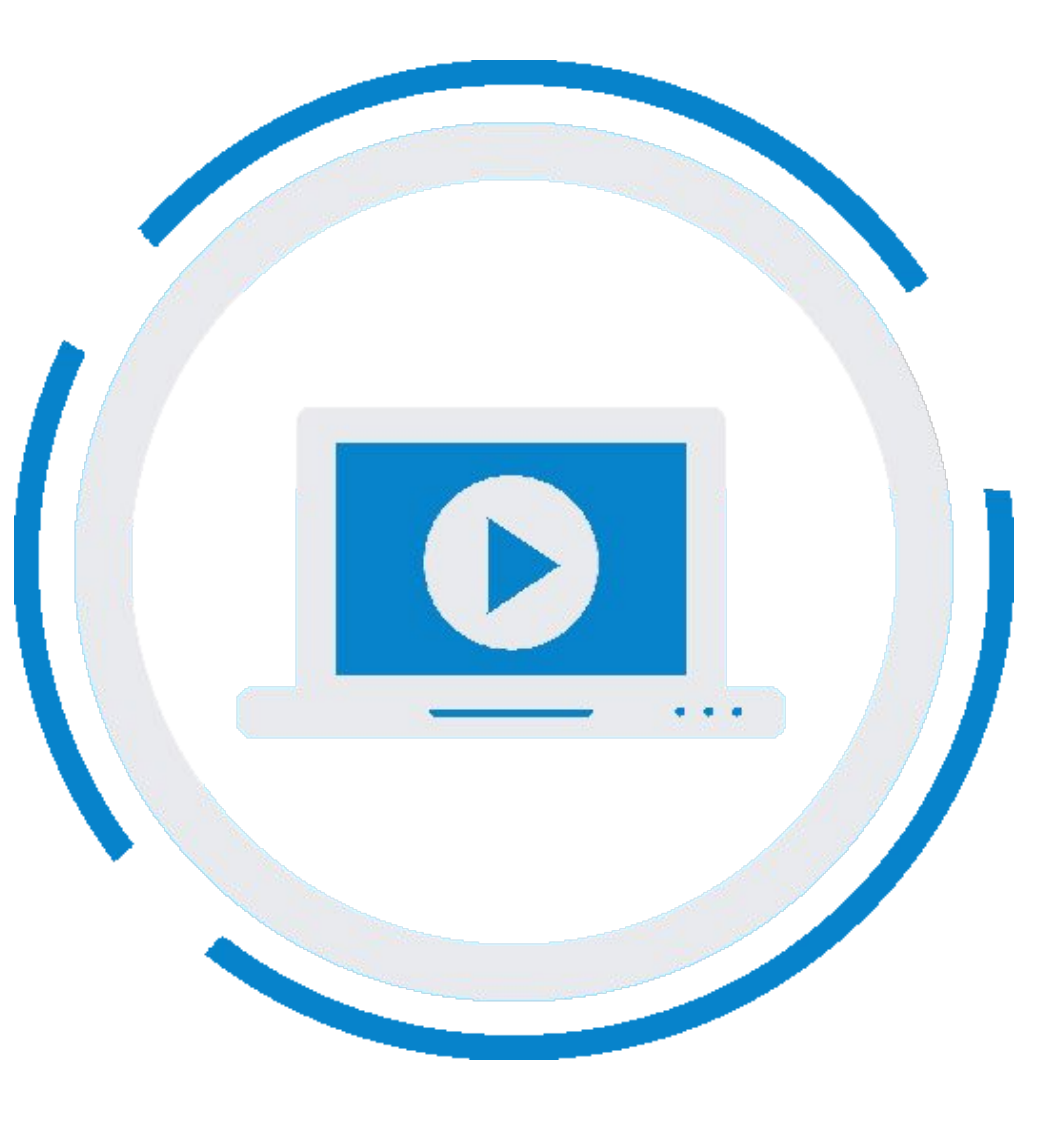

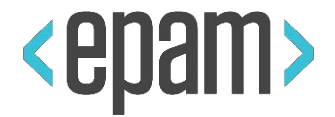

}

```
public void simpleTest() {
```

```
 driver.get("https://www.epam.com");
 assertEquals(driver.getCurrentUrl(), Url);
 assertEquals(driver.getTitle(), Title);
```

```
 driver.getMouse();
 driver.getKeyboard();
 driver.getCommandExecutor();
 assertTrue(driver.getPageSource().contains("<meta>google-analytics"));
 driver.quit();
```
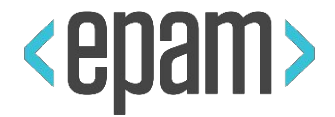

}

public void simpleTest() {

- String windowHandler = driver.**getWindowHandle**();
- Set<String> windows = driver.**getWindowHandles**();
- driver.**switchTo**().**window**(windowHandler);
- driver.**switchTo**().**frame**("frame-id");
- driver.**switchTo**().**alert**();

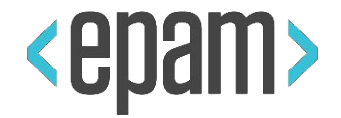

}

public void simpleTest() {

driver.navigate().**to**("https://www.epam.com");

driver.navigate().**refresh**();

driver.navigate().**back**();

driver.navigate().**forward**();

## DEMO: WINDOWS HANDLE

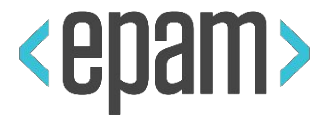

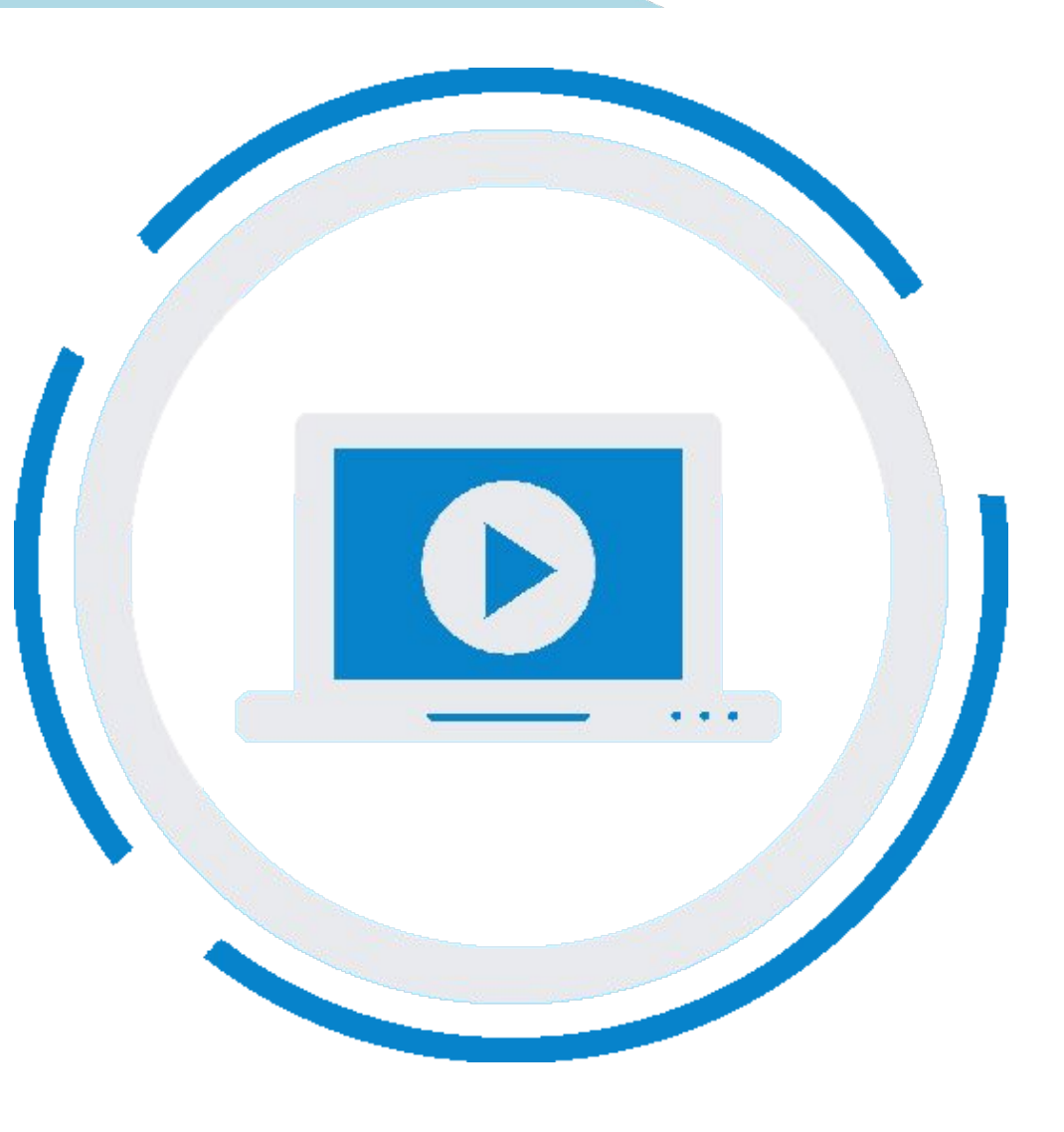

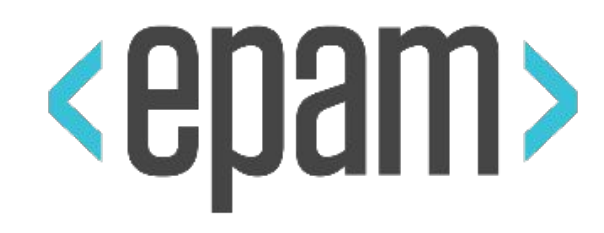

## WEB ELEMENTS

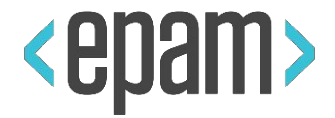

}

```
public void simpleTest() {
```
**WebElement** element = driver.**findElement** (By.*id*("submit-id")); List<**WebElement**> elements = driver.**findElements** (By.*tagName*("li"));

driver.findElement (By.*className*("options-class")); driver.findElement (By.*name*("button-name")); driver.findElement (By.*cssSelector*(".options")); driver.findElement (By.*xpath*("//li[@name='button-name']")); driver.findElement (By.*linkText*("Contact Us")); driver.findElement (By.*partialLinkText*("Contact"));

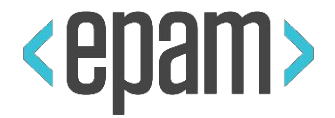

}

## public void simpleTest() {

```
element.click();
```

```
element.sendKeys("Admin007");
```

```
element.clear();
```
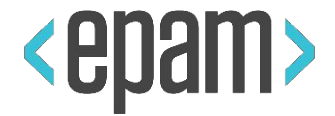

}

```
public void simpleTest() {
```

```
element.click();
element.sendKeys("Admin007");
element.clear();
```

```
assertEquals(element.getText(), "Ages");
assertEquals(element.getAttribute("el-value"), "Save Product");
assertEquals(element.getCssValue("font-size"), "12");
```
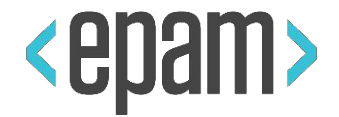

}

- public void simpleTest() {
	- assertTrue(element.**isDisplayed**()); assertTrue(element.**isEnabled**()); assertTrue(element.**isSelected**());

```
 Point point = element.getLocation();
 assertEquals(format("(%s,%s)", point.getX(), point.getY()), "(100,220)");
 Dimension size = element.getSize();
 assertEquals(format("%sX%s", size.height, size.width), "150X300");
```
## HARD & SOFT ASSERTS

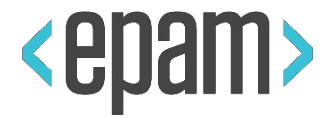

import org.testng.asserts.SoftAssert

@Test

}

```
public void simpleTest() {
```

```
 assertTrue(element.isDisplayed());
```
 SoftAssert softAssert = new SoftAssert(); softAssert.assertTrue(element.**isDisplayed**())

## DEMO: WEB ELEMENTS

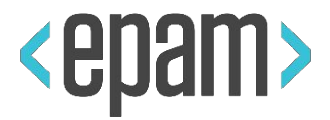

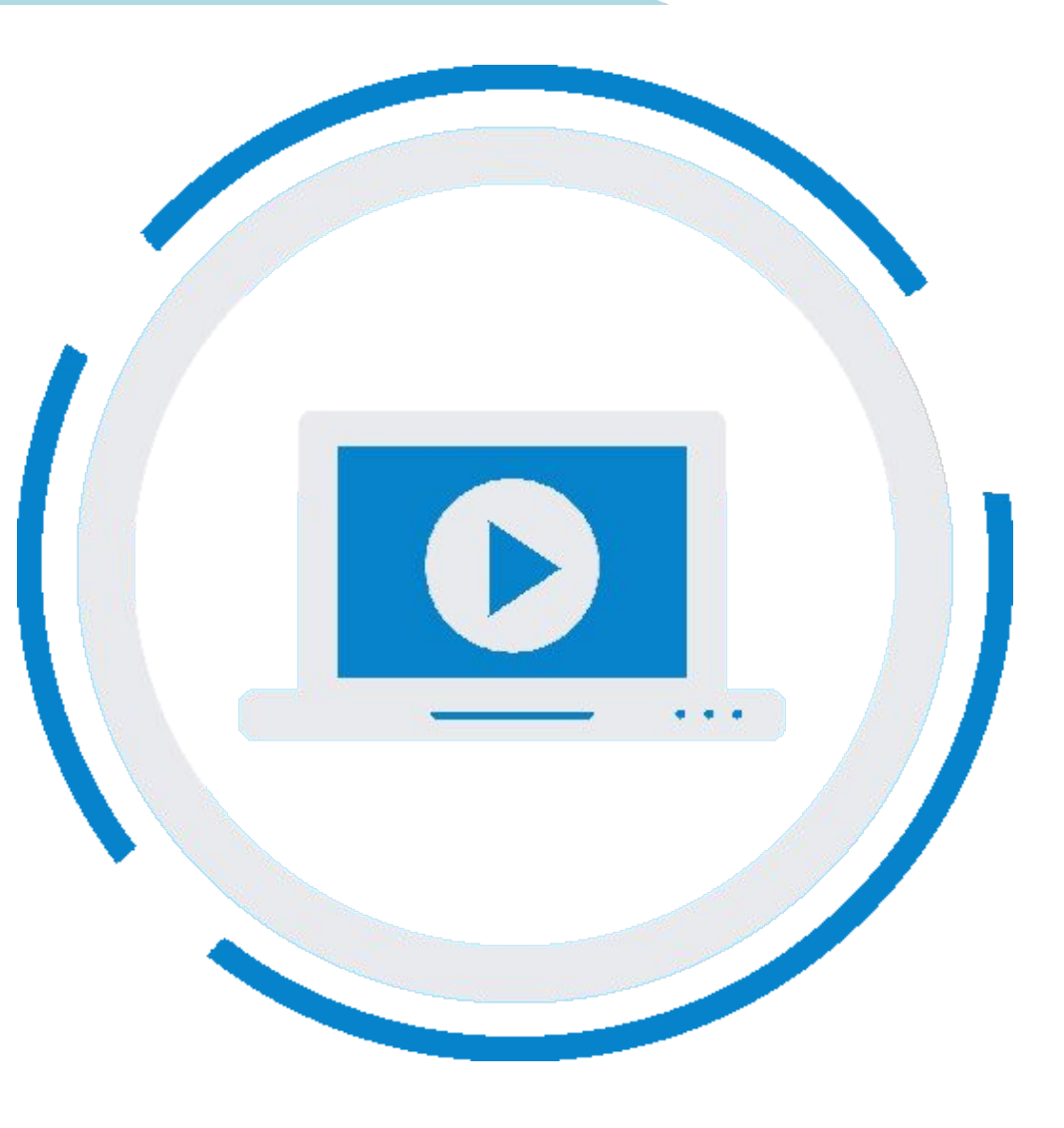

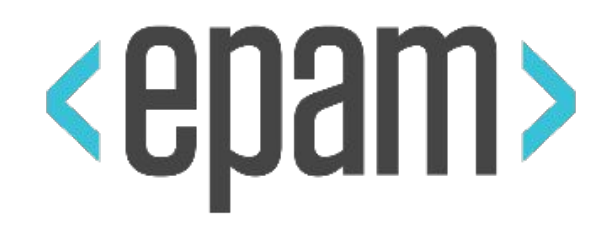

# ACTIONS BUILDER

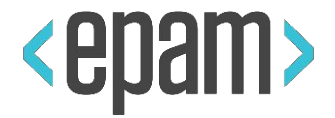

}

```
public void simpleTest() {
   Actions action = new Actions(driver);
   action.moveToElement(element)
      .click()
      .build()
      .perform();
   action.click().perform();
   action.sendKeys("Text").perform();
```
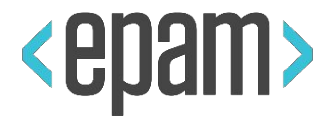

```
public void simpleTest() {
   action.clickAndHold().perform();
   action.doubleClick().perform();
   action.dragAndDrop(element, toElement).perform();
   action.dragAndDropBy(element, 100, 500).perform();
   action.keyDown(Keys.ALT).perform();
   action.keyUp(Keys.TAB).perform();
   action.moveByOffset(100, 500).perform();
   action.moveToElement(toElement).perform();
```
## DEMO: ACTION BUILDER

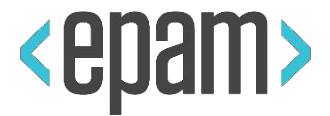

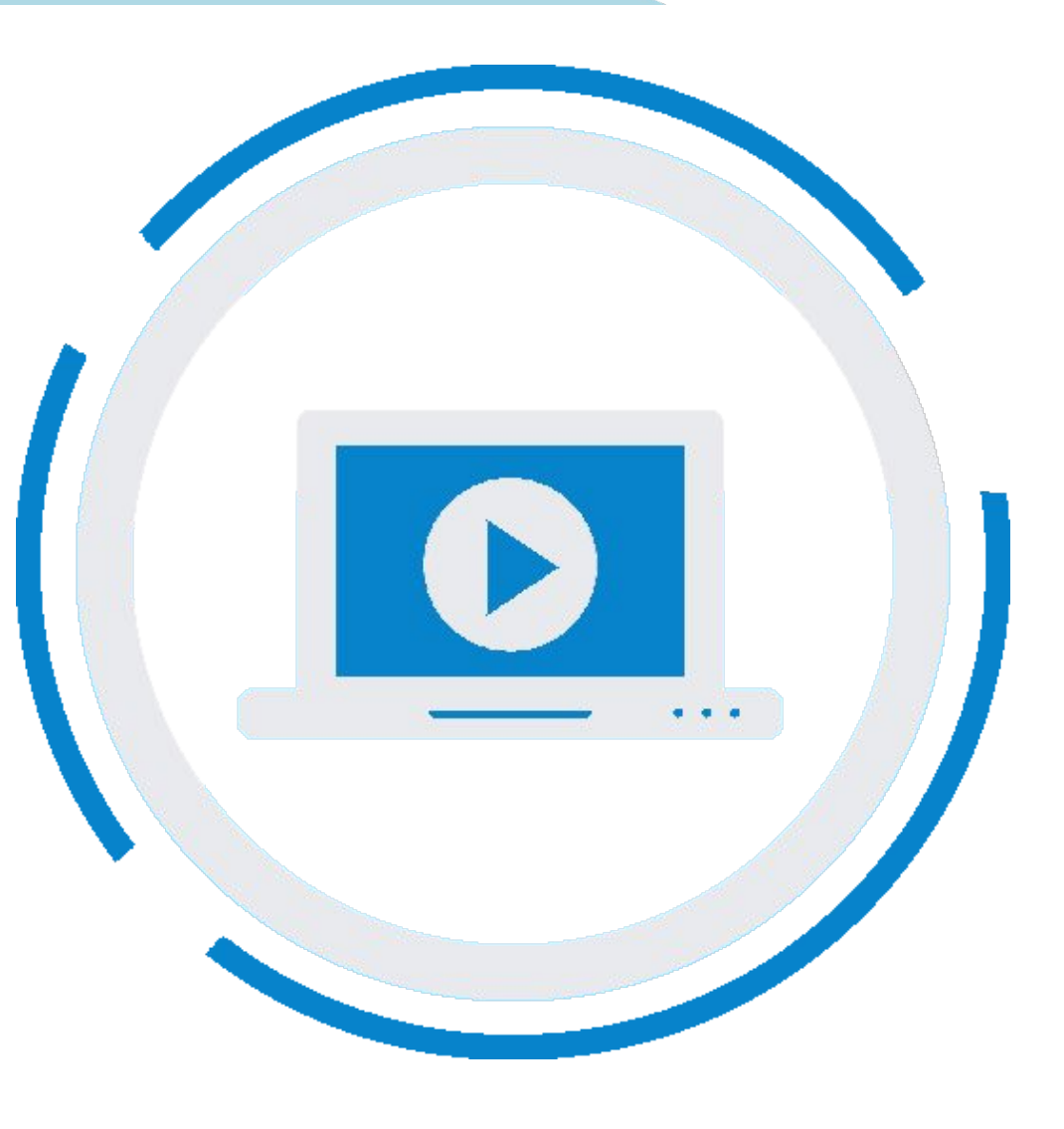

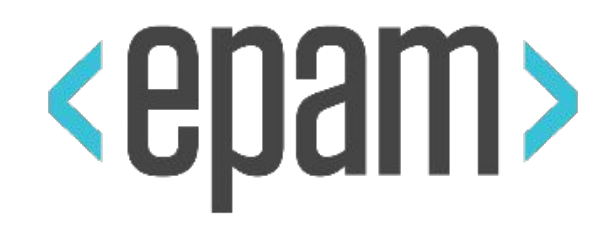

## JS EXECUTOR

## JS EXECUTOR

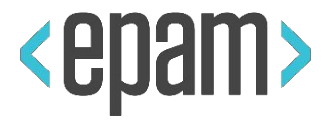

## @Test

}

- public void simpleTest() {
	- WebDriver driver = new ChromeDriver();
	- JavascriptExecutor js = (JavascriptExecutor) driver;
	- **js**.**executeScript**("alert('Hi!');");
	- **js**.**executeAsyncScript**("alert('Hi, async!');");

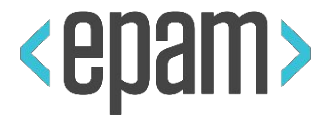

}

### public void simpleTest() {

- // 1. Upload file on page
- js.executeScript(**"document.getElementById('elementid') .value='" + filePath + "';"**);
- // 2. Scroll down 500
- js.executeScript(**"window.scrollBy(0,500)"**); //scroll up **"window.scrollBy(0,-500)"**
- //scroll left **"window.scrollBy(-200,0)"** //scroll right **"window.scrollBy(200,0)"**
- // 3. Get element source
- String html = (String) js.executeScript(**"document.getElementById('elementid').innerHtml;"**);
- // 4. Click on invisible element
- js.executeScript(**"arguments[0].click();"**, element);

## DEMO: EXECUTE JS

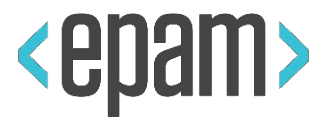

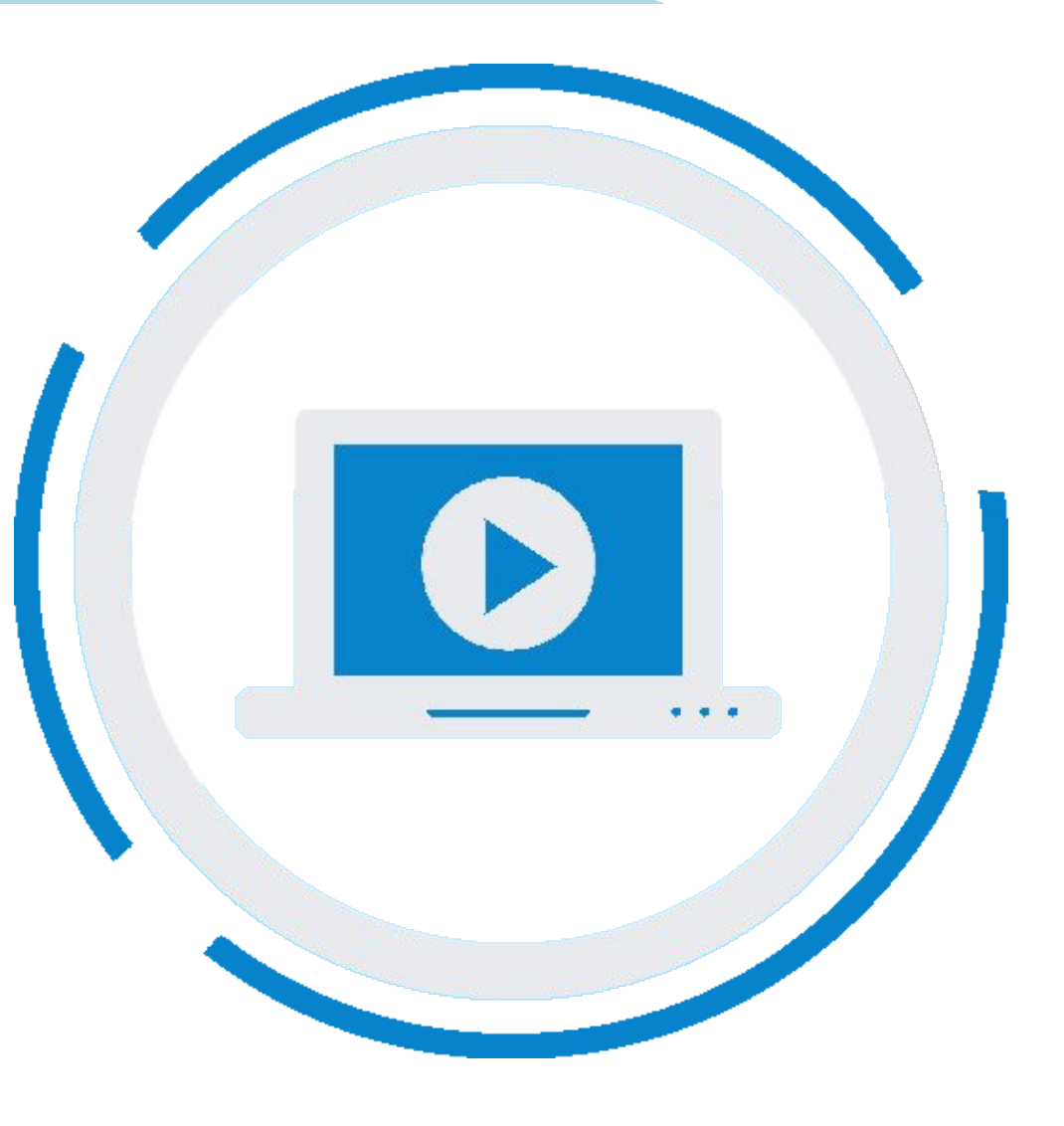

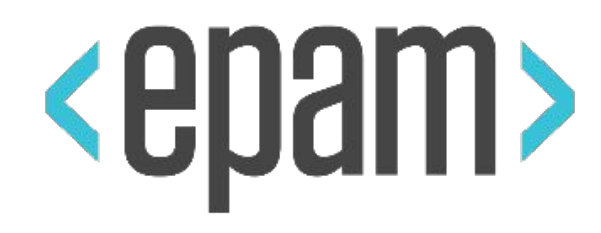

## MAKE SCREENSHOTS

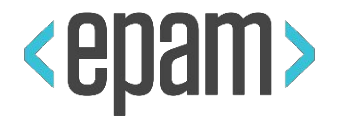

}

- public void simpleTest() {
	- TakesScreenshot sc = (TakesScreenshot)driver;
	- File screensFile = sc.**getScreenshotAs**(*FILE*);
	- FileUtils.copyFile(screensFile, new File(screensFilePath));

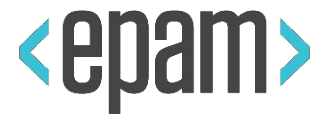

## PLAN

## **•Intro. Automation testing**

**•UI Automation. Selenium**

## **•Test runs and project structure.**

- **•Maven**
- **•TestNg / JUnit**

## **•PageObjects. Locators. Page Factory.**

- **•Html Elements. Selenide. Best Practices UI Testing.**
- **•CI. Jenkins. Allure Reporting**
- **•BDD, TDD, KDT, DDT**

### QUESTIONS

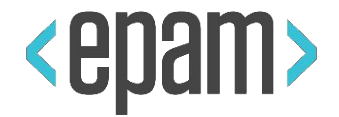

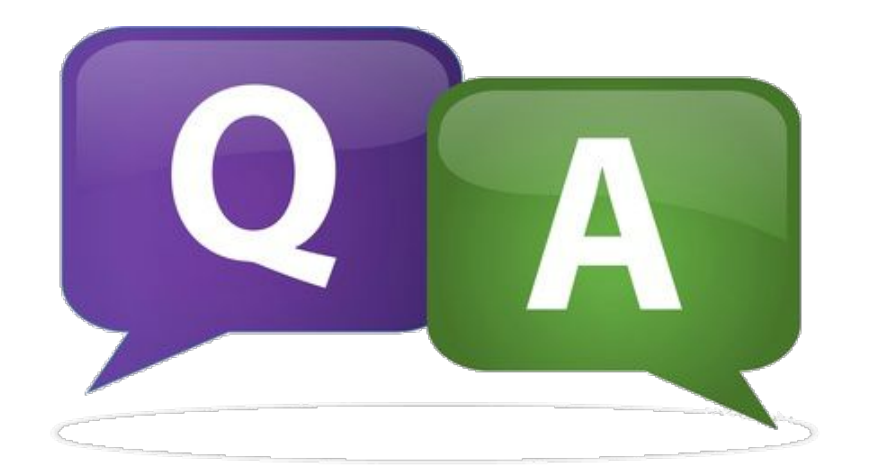

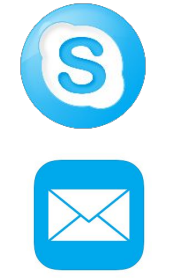

prox318is

danila\_morokov@epam.com